# لمعتسي حاتفم sery 3550/3560 ةزافح ةدام لاثم ليكشت رورم ةكرح baser  $\overline{\phantom{a}}$

### المحتويات

[المقدمة](#page-0-0) [المتطلبات الأساسية](#page-0-1) [المتطلبات](#page-0-2) [المكونات المستخدمة](#page-0-3) [الاصطلاحات](#page-0-4) [نظرة عامة على التحكم في حركة المرور المستندة إلى المنفذ](#page-1-0) [التكوين](#page-1-1) [الرسم التخطيطي للشبكة](#page-1-2) [التكوين](#page-2-0) [التحقق من الصحة](#page-2-1) [معلومات ذات صلة](#page-4-0)

### <span id="page-0-0"></span>المقدمة

يزود هذا وثيقة عينة تشكيل والتحقق لbaser حركة مرور سمة على المادة حفازة 3560/3550 sery مفتاح. تحديدا، يبدي هذا وثيقة أنت كيف أن يشكل baser حركة مرور سمة على مادة حفازة 3550 مفتاح.

## <span id="page-0-1"></span>المتطلبات الأساسية

#### <span id="page-0-2"></span>المتطلبات

تأكد من استيفاء المتطلبات التالية قبل محاولة هذا التكوين:

- يتلقى معرفة أساسي من تشكيل على cisco مادة حفازة 3560/3550 sery مفتاح.
	- لديهم فهم أساسي لميزات التحكم في حركة المرور القائمة على المنافذ.

#### <span id="page-0-3"></span>المكونات المستخدمة

المعلومات الواردة في هذا المستند قائمة على المحولات Switches Series 3550 Catalyst Cisco.

تم إنشاء المعلومات الواردة في هذا المستند من الأجهزة الموجودة في بيئة معملية خاصة. بدأت جميع الأجهزة المُستخدمة في هذا المستند بتكوين ممسوح (افتراضي). إذا كانت شبكتك مباشرة، فتأكد من فهمك للتأثير المحتمل لأي أمر.

#### <span id="page-0-4"></span>الاصطلاحات

راجع [اصطلاحات تلميحات Cisco التقنية للحصول على مزيد من المعلومات حول اصطلاحات المستندات.](//www.cisco.com/en/US/tech/tk801/tk36/technologies_tech_note09186a0080121ac5.shtml)

# <span id="page-1-0"></span>نظرة عامة على التحكم في حركة المرور المستندة إلى المنفذ

يقدم المحول switch 3550/3560 Catalyst التحكم في حركة المرور المستندة إلى المنفذ الذي يمكن تنفيذه بطرق مختلفة:

- السيطرة على العواصف
	- المنافذ المحمية
		- حظر المنفذ
		- أمان المنفذ

يمنع التحكم في العاصفة حركة مرور البيانات مثل بث أو بث متعدد أو عاصفة بث أحادي على واحدة من الواجهات المادية للمحول. ستؤدي حركة المرور الزائدة في الشبكة المحلية (LAN(، المشار إليها باسم عاصفة الشبكة المحلية (LAN(، إلى انخفاض أداء الشبكة. أستخدم التحكم في العواصف لتجنب انخفاض أداء الشبكة.

يراقب Control Storm الحزم التي تمر عبر واجهة ويحدد ما إذا كانت الحزم هي البث الأحادي أو البث المتعدد أو البث. قم بتعيين مستوى الحد لحركة المرور الواردة. يقوم المحول بحساب عدد الحزم وفقا لنوع الحزمة المستلمة. إذا تجاوزت حركة مرور البث والبث الأحادي مستوى الحد على الواجهة، يتم حظر حركة مرور نوع معين فقط. إذا تجاوزت حركة مرور البث المتعدد مستوى الحد على واجهة ما، فسيتم منع جميع حركة المرور الواردة حتى ينخفض مستوى حركة المرور إلى ما دون مستوى الحد. أستخدم أمر تكوين الواجهة <mark>storm-control</mark> لتكوين حركة مرور البيانات المحددة للتحكم في العواصف على الواجهة.

قم بتكوين المنافذ المحمية على محول يتم إستخدامه في حالة عدم رؤية أحد الجيران لحركة مرور البيانات التي تم إنشاؤها بواسطة جار آخر، حتى لا يتم إعادة توجيه بعض حركة مرور التطبيقات بين المنافذ على المحول نفسه. في محول، لا تقوم المنافذ المحمية بإعادة توجيه أي حركة مرور (البث الأحادي أو البث المتعدد أو البث) إلى أي منافذ محمية أخرى، ولكن يمكن للمنفذ المحمي إعادة توجيه أي حركة مرور إلى المنافذ غير المحمية. أستخدم أمر تكوين الواجهة <mark>switchport protected</mark> على واجهة لعزل حركة مرور البيانات في الطبقة 2 من المنافذ المحمية الأخرى.

يمكن أن يقع أمن إصدار عندما غاية غير معروف {address mac}upper حركة مرور (unicast و multicast (يكون فضت إلى كل ميناء في المفتاح. لمنع حركة مرور غير معروفة يتم إعادة توجيهها من منفذ إلى آخر، قم بتكوين حظر المنفذ، والذي سيقوم بحظر حزم البث الأحادي أو البث المتعدد غير المعروفة. أستخدم أمر تكوين الواجهة [switchport](//www.cisco.com/en/US/docs/switches/lan/catalyst3550/software/release/12.2_25_sec/command/reference/cli2.html#wp3432214) <u>[block](//www.cisco.com/en/US/docs/switches/lan/catalyst3550/software/release/12.2_25_sec/command/reference/cli2.html#wp3432214)</u> لمنع حركة المرور غير المعروفة التي يتم إعادة توجيهها.

أستخدم أمان المنفذ لتقييد الإدخال في واجهة من خلال تحديد عناوين MAC للمحطات المسموح لها بالوصول إلى المنفذ. قم بتعيين عناوين MAC الآمنة إلى منفذ آمن، حتى لا يقوم المنفذ بإعادة توجيه الحزم ذات عناوين المصدر خارج مجموعة العناوين المحددة. أستخدم ميزة التعلم اللاصق على واجهة لتحويل عناوين MAC الديناميكية إلى عناوين MAC الآمنة اللاصقة. أستخدم أمر تكوين واجهة switchport-security لتكوين إعدادات أمان المنفذ على الواجهة.

## <span id="page-1-1"></span>التكوين

في هذا القسم، تُقدّم لك معلومات تكوين الميزات الموضحة في هذا المستند.

ملاحظة: أستخدم [أداة بحث الأوامر](//tools.cisco.com/Support/CLILookup/cltSearchAction.do) (للعملاء [المسجلين](//tools.cisco.com/RPF/register/register.do) فقط) للحصول على مزيد من المعلومات حول الأوامر المستخدمة في هذا القسم.

<span id="page-1-2"></span>الرسم التخطيطي للشبكة

يستخدم هذا المستند إعداد الشبكة التالي:

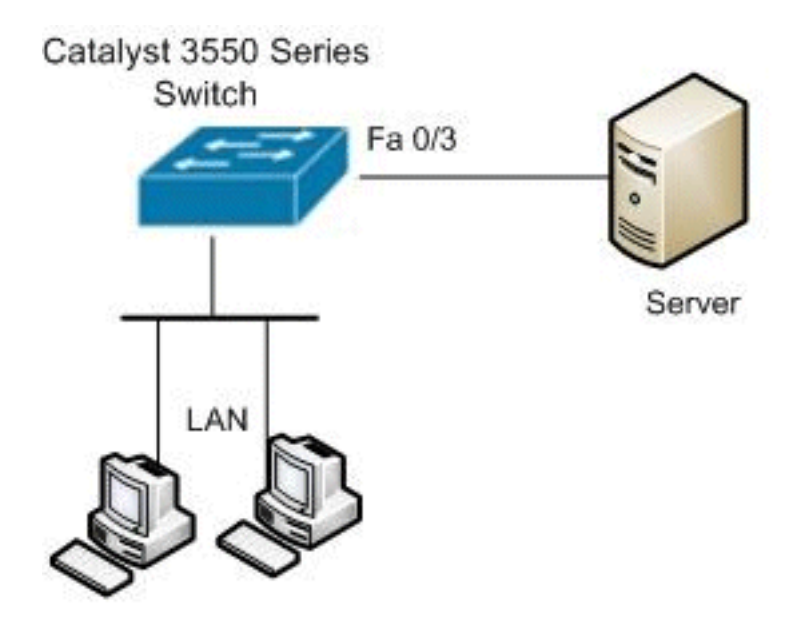

### <span id="page-2-0"></span>التكوين

يستعمل هذا وثيقة هذا تشكيل:

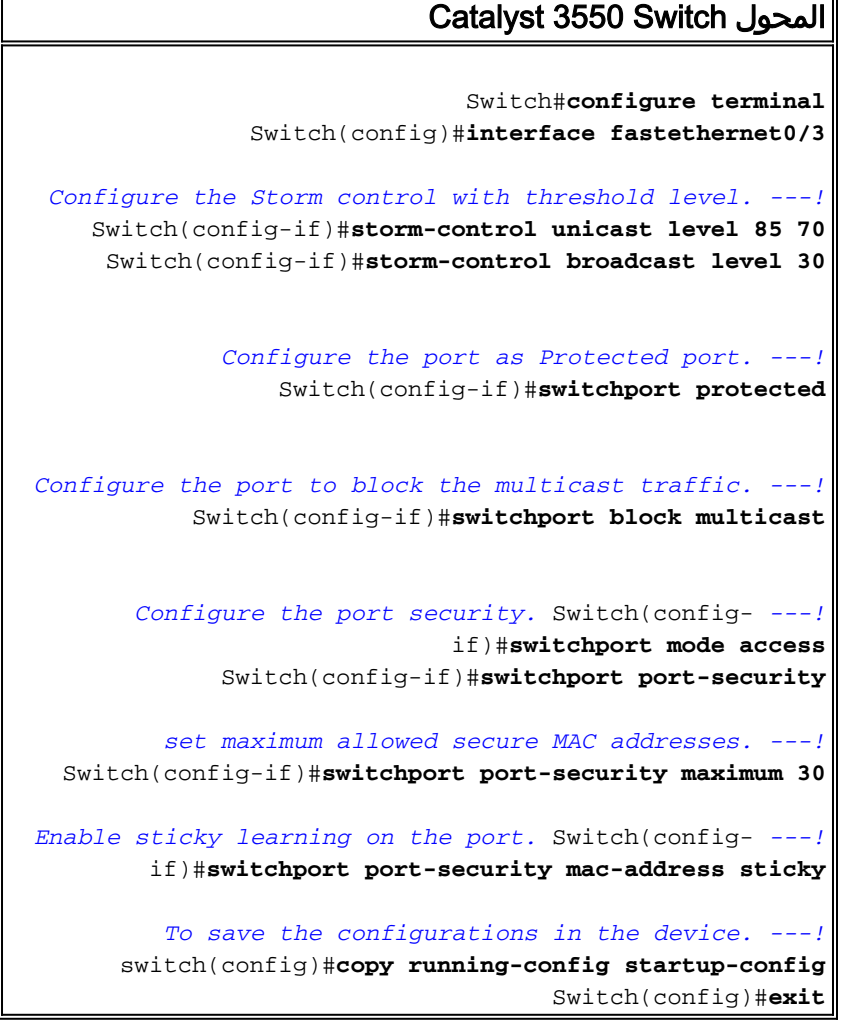

# <span id="page-2-1"></span><u>التحقق من الصحة</u>

استخدم هذا القسم لتأكيد عمل التكوين بشكل صحيح.

تدعم <u>اداة مترجم الإخراج (للعملاءالمسجلين فقط) بعض اوامر</u> s**how.** استعملت ال OIT in order to شاهدت تحليل من **عرض** أمر إنتاج.

أستخدم الأمر show interfaces [interface-id] switchport للتحقق من الإدخالات الخاصة بك:

على سبيل المثال:

Switch#**show interfaces fastEthernet 0/3 switchport** Name: Fa0/3 Switchport: Enabled Administrative Mode: static access Operational Mode: static access Administrative Trunking Encapsulation: negotiate Operational Trunking Encapsulation: native Negotiation of Trunking: Off (Access Mode VLAN: 1 (default (Trunking Native Mode VLAN: 1 (default Voice VLAN: none Administrative private-vlan host-association: none Administrative private-vlan mapping: none Administrative private-vlan trunk native VLAN: none Administrative private-vlan trunk encapsulation: dot1q Administrative private-vlan trunk normal VLANs: none Administrative private-vlan trunk private VLANs: none Operational private-vlan: none Trunking VLANs Enabled: ALL Pruning VLANs Enabled: 2-1001 Capture Mode Disabled Capture VLANs Allowed: ALL Protected: true Unknown unicast blocked: disabled Unknown multicast blocked: enabled Appliance trust: none

أستخدم <u>show storm-control [interface-id] **[بث | البث المتعدد | unicas**t أ</u>مر in order to دققت العاصفة تحكم مستوى يثبت على القارن ل يعين حركة مرور نوع.

على سبيل المثال:

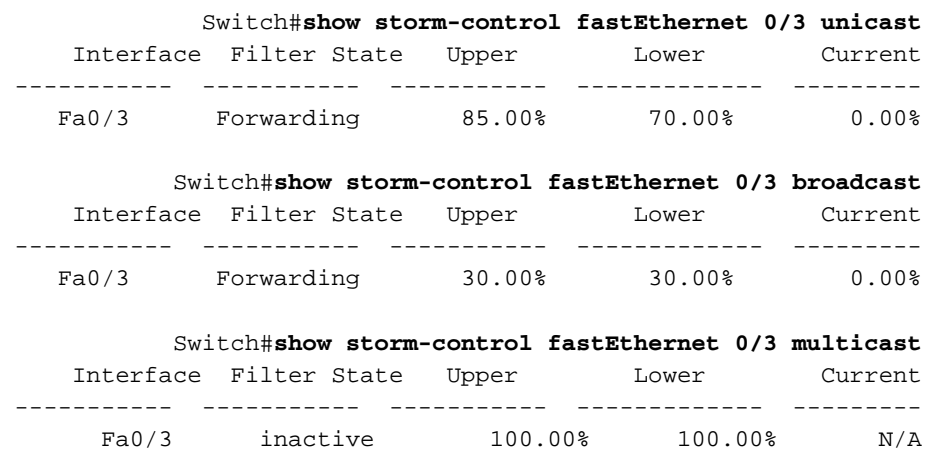

أستخدم الأمر <u>ishow port-security [interface-id]</u> للتحقق من إعدادات أمان المنفذ للواجهة المحددة.

على سبيل المثال:

Switch#show port-security interface fastEthernet 0/3 Port Security : Enabled Port Status : Secure-up Violation Mode : Shutdown Aging Time : 0 mins Aging Type : Absolute SecureStatic Address Aging : Disabled Maximum MAC Addresses : 30 Total MAC Addresses : 4 Configured MAC Addresses : 0 Sticky MAC Addresses : 4 Last Source Address : 0012.0077.2940 Security Violation Count : 0

أستخدم الأمر <mark>show port-security [interface-id] address </mark>للتحقق من جميع عناوين MAC الآمنة التي تم تكوينها على واجهة محددة.

على سبيل المثال:

Switch#show port-security interface fastEthernet 0/3 address Secure Mac Address Table

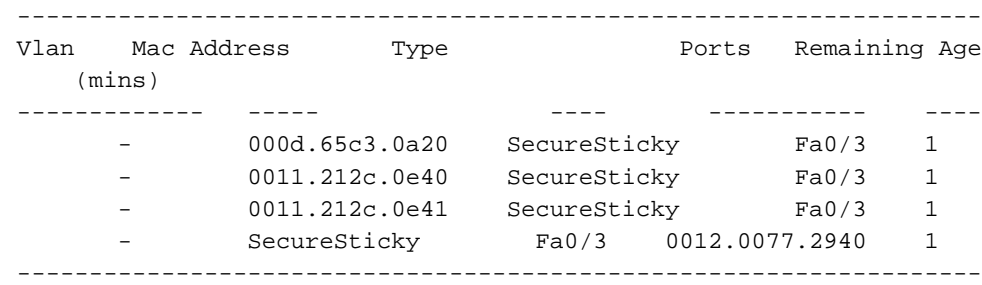

Total Addresses: 4

### <span id="page-4-0"></span>معلومات ذات صلة

- [Cisco Catalyst 3550 Series Switches المحولات دعم صفحة](//www.cisco.com/en/US/products/hw/switches/ps646/tsd_products_support_series_home.html?referring_site=bodynav)●
- [Cisco Catalyst 3650 Series Switches المحولات دعم صفحة](//www.cisco.com/en/US/products/hw/switches/ps5528/tsd_products_support_series_home.html?referring_site=bodynav)
	- <u>[دعم منتجات المحولات](//www.cisco.com/cisco/web/psa/default.html?mode=prod&level0=268438038&referring_site=bodynav)</u>
	- [دعم تقنية تحويل شبكات LAN](//www.cisco.com/cisco/web/psa/default.html?mode=tech&level0=268435696&referring_site=bodynav)
	- [الدعم التقني والمستندات Systems Cisco](//www.cisco.com/cisco/web/support/index.html?referring_site=bodynav)

ةمجرتلا هذه لوح

ةي الآلال تاين تان تان تان ان الماساب دنت الأمانية عام الثانية التالية تم ملابات أولان أعيمته من معت $\cup$  معدد عامل من من ميدة تاريما $\cup$ والم ميدين في عيمرية أن على مي امك ققيقا الأفال المعان المعالم في الأقال في الأفاق التي توكير المالم الما Cisco يلخت .فرتحم مجرتم اهمدقي يتلا ةيفارتحالا ةمجرتلا عم لاحلا وه ىل| اًمئاد عوجرلاب يصوُتو تامجرتلl مذه ققد نع امتيلوئسم Systems ارامستناه انالانهاني إنهاني للسابلة طربة متوقيا.